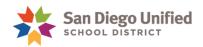

## Enter LCFF Data in PowerSchool Parent Portal

Follow the steps below to enter Local Control Funding Formula (LCFF) data in the Parent Portal. This information is private and will not be used for any other purposes. Your child's school needs this information to help ensure it receives all the state funding it is entitled to. It will not affect your child receiving free meals at this school.

- 1. Sign into PowerSchool Parent Portal: https://powerschool.sandi.net/public/
- 2. Click the icon near the bottom of the navigation menu.

For reference on the LCFF page in the parent portal, the information shaded in blue provides help in determining number of household members and what types of income to include.

- 3. Click the dropdown, select the number of people living in your home.
- 4. Click the radio button next to the appropriate income amount for the household.
- 5. Click in the checkbox to certify the information and then click Submit.
- 6. If you have additional children attending eligible LCFF schools, click on their names in your Parent Portal and repeat steps 1-5.

For help with technical issues, please contact Parent Online Support at 619.732.1400

PowerSchool